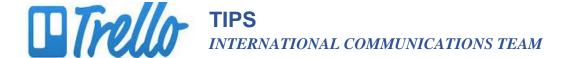

# **MOVING THINGS AROUND**

#### LISTS

Board

Position

Move

Trello Training

## Change the order in which lists appear

1. Click and hold down on the list you want to move and drag it from its current location to the desired location.

# Move a list to another board

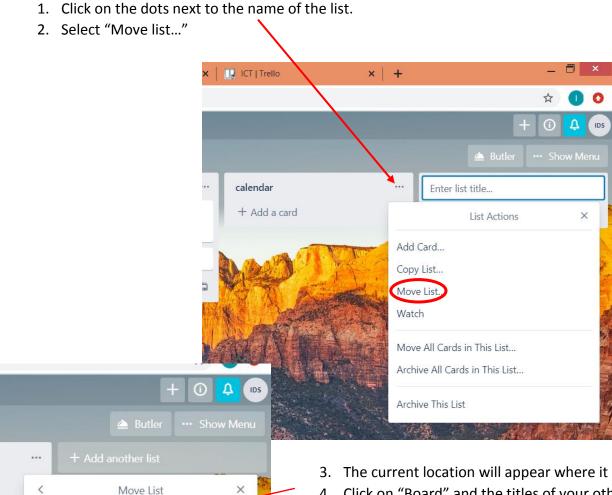

- 3. The current location will appear where it says "Board."
- 4. Click on "Board" and the titles of your other Boards appears. Select the Board and position of the desired location.

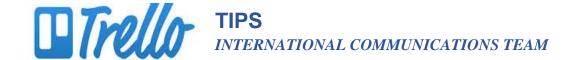

### **DOCUMENTS**

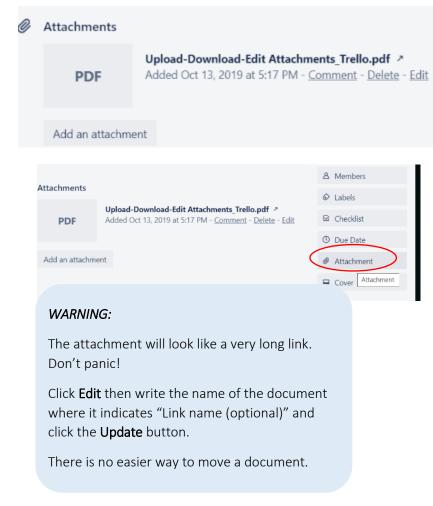

- Right click here and select "Copy link address."
- Open the List and Card where you want to move the document and select "Attachment."

△ Members

Labels

O Due Date

Attachmen

 Click in the box that says Attach a link, paste the link and click the "Attach" button and the attachment will appear.

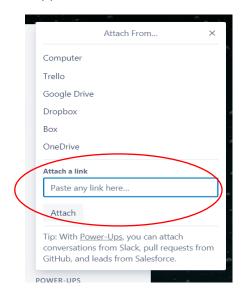

### **CARDS**

## Moving a card from one list to another list

1. Click and hold down on the list you want to move and drag it from its current location to the desired location.

# Changing the order of cards

1. Click and hold down on the list you want to move and drag it up or down to the desired position.